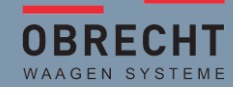

Auf den **1. Januar 2024** werden die Mehrwertsteuersätze wie folgt erhöht:

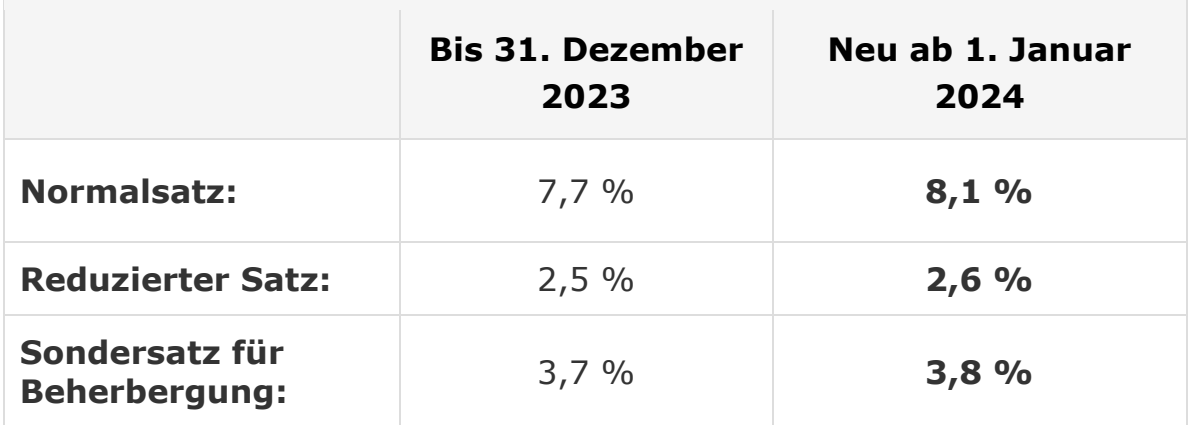

Die folgende Anleitung zeigt auf, wie die Steuersätze auf den AveryBerkel Waagen angepasst werden

**Vor der Umstellung sollte ein Z-Bericht auf allen relevanten Berichten ausgedruckt werden. So haben sie per 31.12.2023 noch einen Abschlussbericht mit der alten MWST.**

Bitte Beachten Sie, dass die Umstellung mit sofortiger Wirkung aktiviert wird. Es gibt **KEINE** Abgrenzungen.

## **Gehen Sie in den Managermode**

Wählen Sie die Systemdaten aus – mit 1x Enter bestätigen

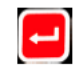

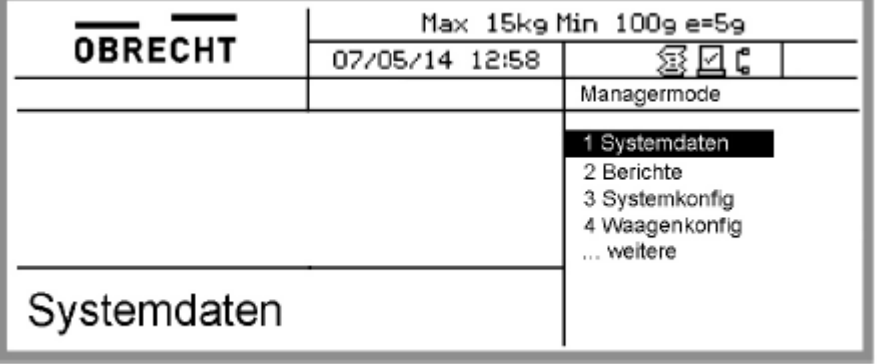

(Bild - Managermode / Systemdaten)

Verlassen Sie den Managermode.

Enter bestätigen

Referenz 2 auswählen – MWST.-Satz anpassen von 7,7% auf 8,1% – mit Enter bestätigen

Referenz 1 auswählen – MWST.-Satz anpassen von 2,5% auf 2,6% – mit

Wählen Sie Taste 1 – MWST-Satz – 1x mit Enter bestätigen

Referenzen für MWST. bearbeiten.

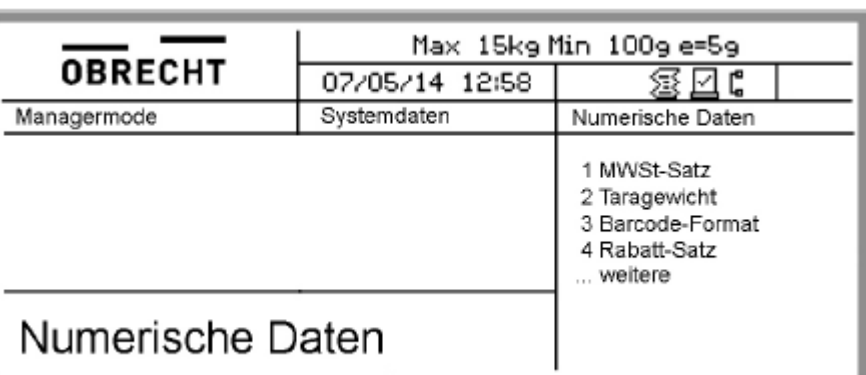

ANLEITUNG MWST-SÄTZE ANPASSEN

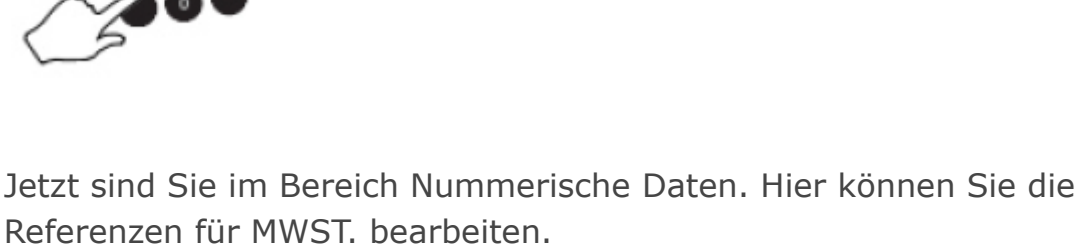

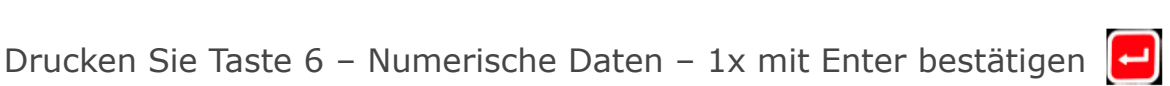

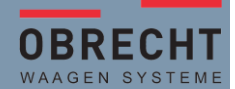

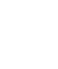

## ANLEITUNG MWST-SÄTZE ANPASSEN

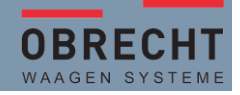